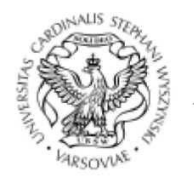

UNIWERSYTET KARDYNAŁA STEFANA WYSZYŃSKIEGO w WARSZAWIE

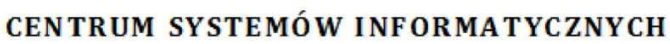

ul. Dewajtis 5, 01-815 Warszawa, e-mail: csi@uksw.edu.pl tel. +48 22 561 89 21, faks: +48 22 561 89 95

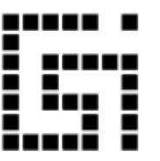

## **MÓJ PROFIL W USOSweb**

Instrukcja dla dydaktyków

Warszawa, 2023

 Aby zalogować się do USOSweba na stronie [https://usosweb.uksw.edu.pl](https://usosweb.uksw.edu.pl/)  należy w prawym górnym rogu kliknąć ZALOGUJ SIĘ *(Rys.1)* Logowanie za pomocą identyfikatora i hasła otrzymanego mailowo.

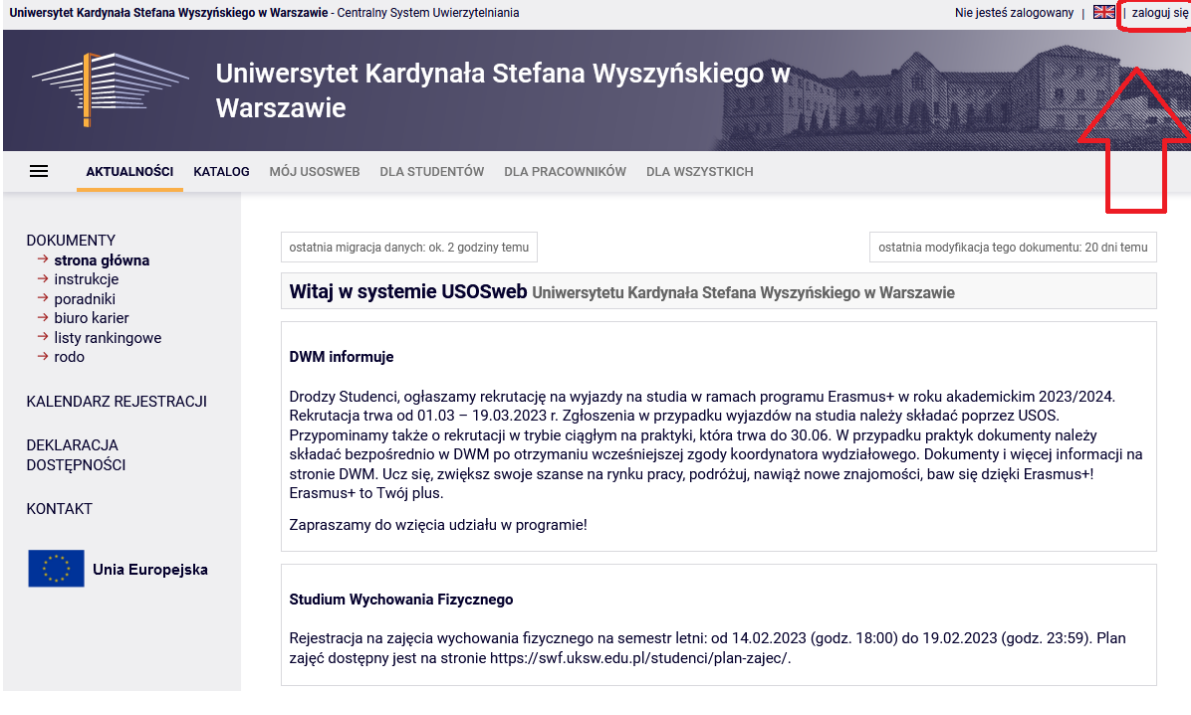

*(Rys.1)*

Po zalogowaniu się w zakładce DLA WSZYSTKICH-> MÓJ PROFIL *(Rys.2)*

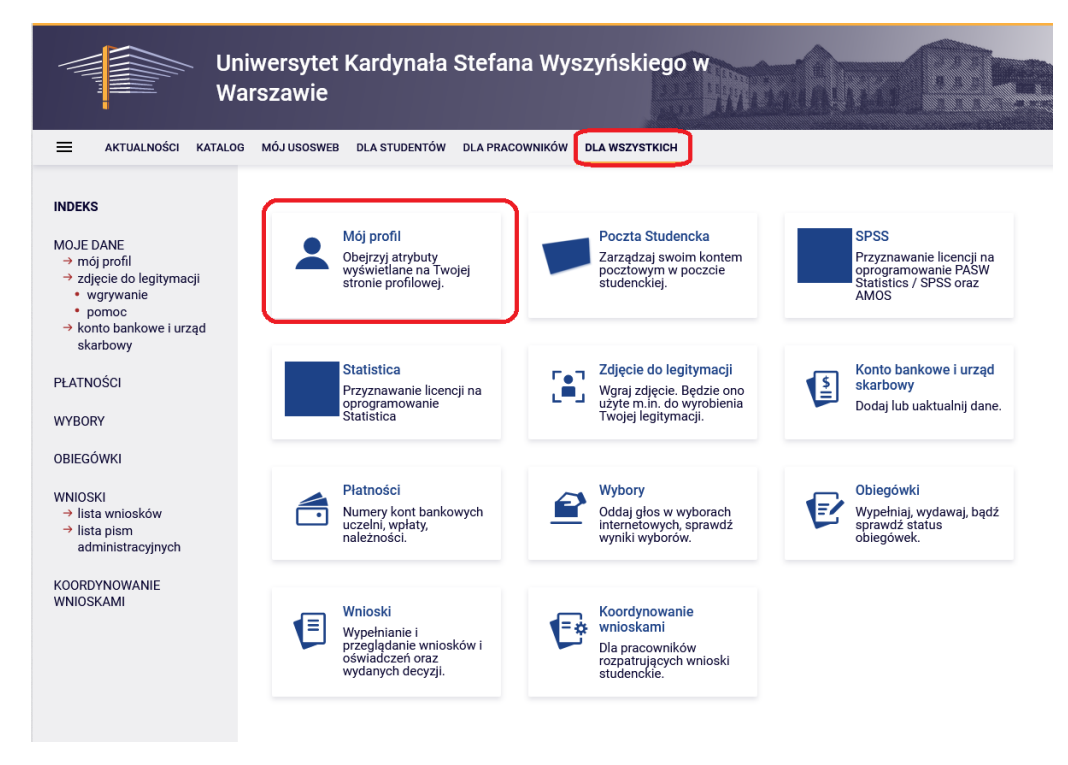

*(Rys.2)*

każdy pracownik może uzupełnić podstawowe informacje o sobie, swoich zainteresowaniach, godzinach konsultacji oraz identyfikatory ORCID i PBN. *(Rys.3)*

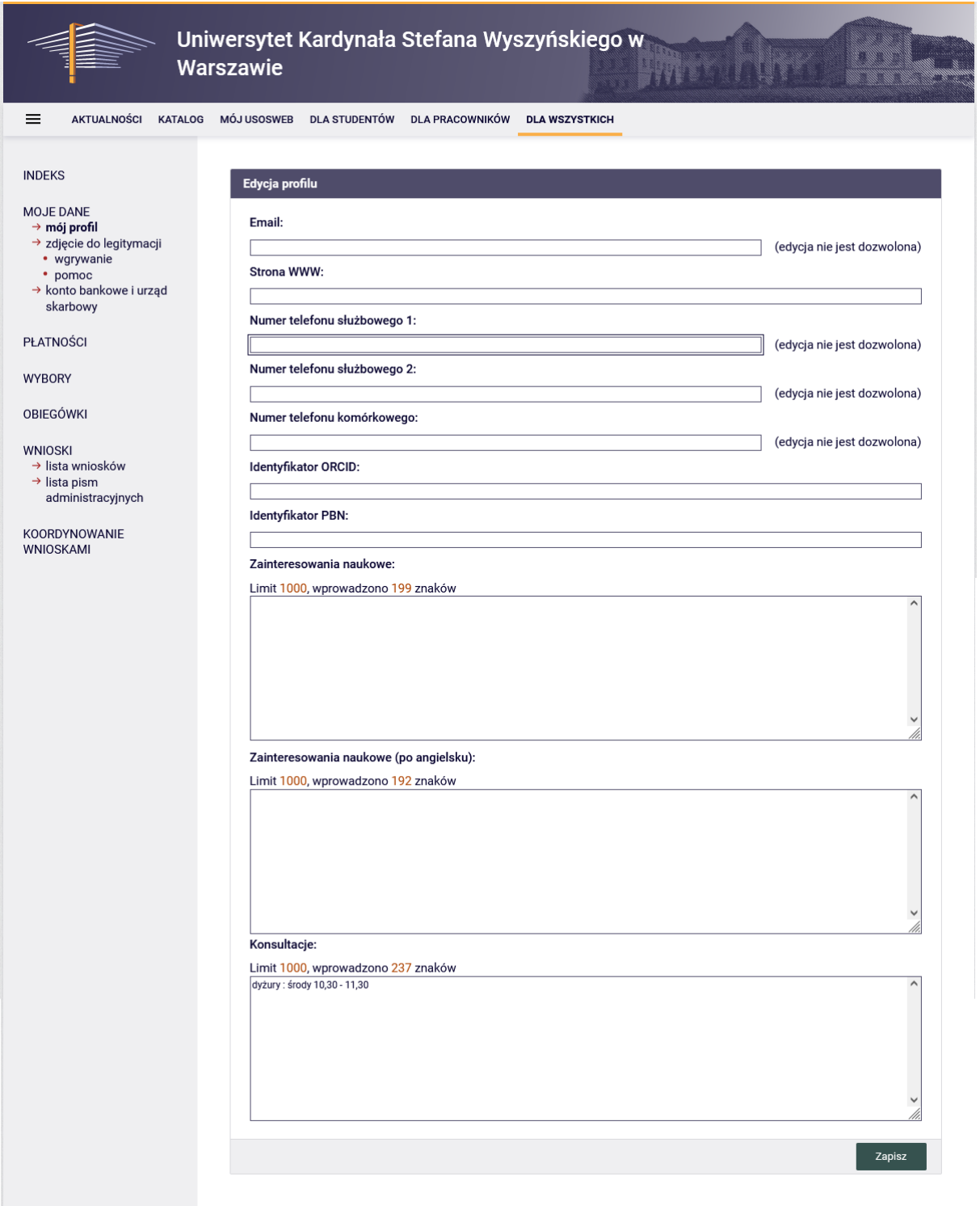

*(Rys.3)*

W zakładce DLA WSZYSTKICH -> ZDJĘCIE DO LEGITYMACJI *(Rys.4,5)* można dodać zdjęcie profilowe , pamiętając że musi je zatwierdzić osoba z dziekanatu, wyznaczona do zatwierdzania zdjęć.

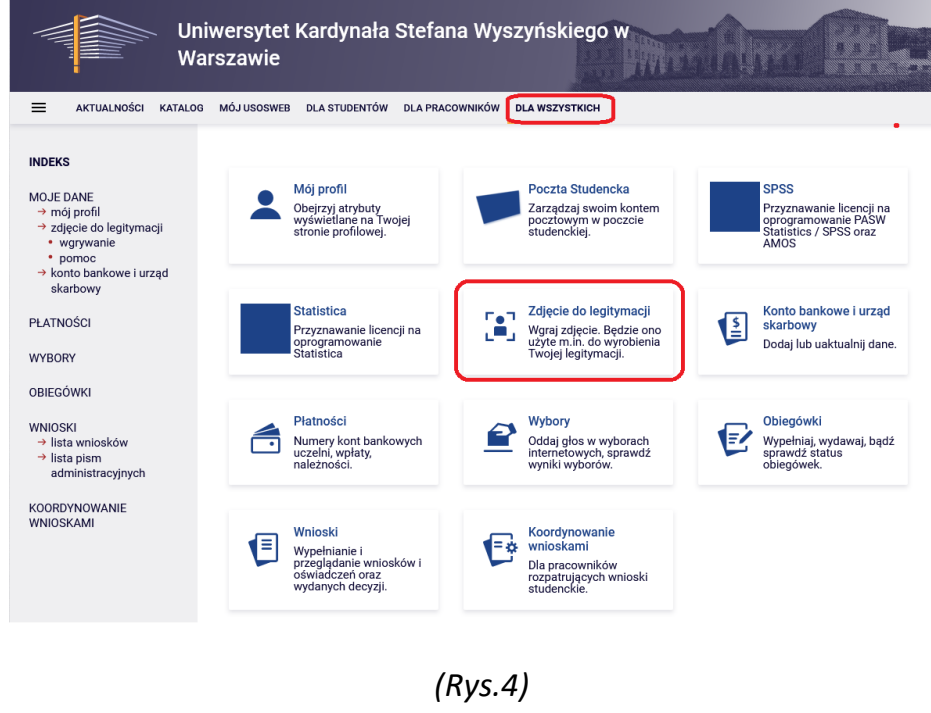

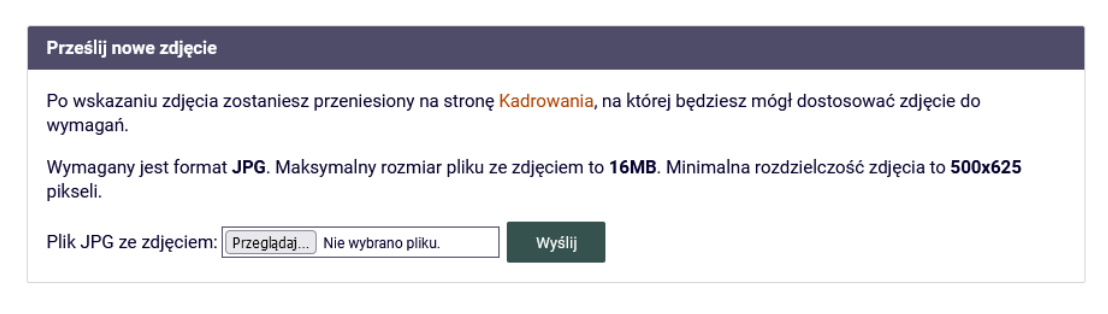

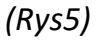

Dodatkowo w tym samym oknie można ustawić preferencje wyświetlania zdjęcia *(Rys.6)*

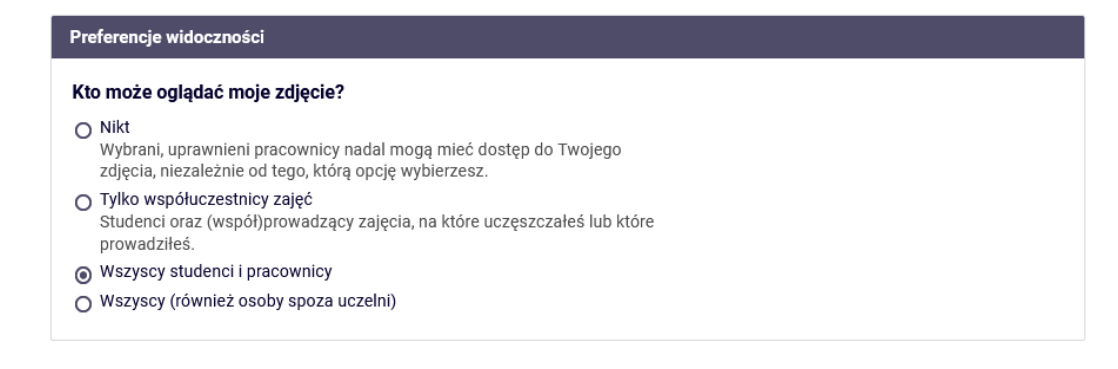